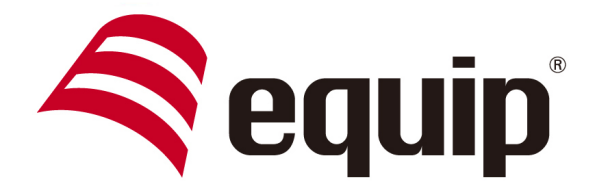

www.equip-info.net

# **4-PORT USB 3.0 PCI EXPRESS CARD**

128285

**User Manual** 

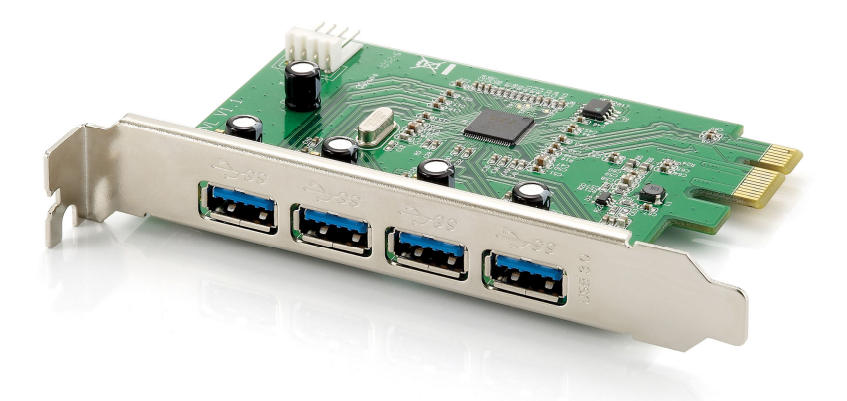

# **IMPORTANT PRECAUTION**

Before getting started, read these instructions and save them for later reference.

- 1. Before connecting the PCI Express Card to the computer, read through this user manual. In some operating systems, the software must be installed in prior to the operation.
- 2. Do not drop or allow forceful impact to the product, or install it in locations exposed to heavy vibrations, as doing so may severely damage the product.
- 3. Do not disassemble or modify the product in any way. Disassembly or modification may not only void warranty but also cause damage or lead to file or electric shock.
- 4. Do not use or store the product in damp locations or under high temperature.
- 5. Liquid entering the product may cause damage or lead to file or electric shock.

## **1. Overview**

Thank you for purchasing the equip® 4-Port USB 3.0 PCI Express Card. Super-Speed USB3.0 interface provides a reliable solution for PCs, consumer electronics and communications devices.

The equip® 4-Port USB 3.0 PCI Express Card can transfer data up to 5Gbps when connecting to USB 3.0 compliant peripherals. It is also backward compatible with USB2.0 High-Speed and USB1.1 Full-Speed devices.

# **2.** Key Feature

- Compliant with USB3.0 Specification Revision 1.0.
- Compliant with Intel xHCI Specification Revision 0.96
- Compliant with PCI Express Base Specification 2.0.
- Support Super-Speed data transfer rate up to 5.0Gbps.
- 4 USB ports to support Super-Speed/ High-Speed/ Full-Speed/ Low-Speed.
- Power supply up to 900mA per port
- Built-in floppy 4-pin power connector for receiving DC+5V power from ATX power supply.
- Support standard PCI Express x1 slot.

### **3.** Package Content

- 1 x USB 3.0 PCI Express Card
- 1 x Driver CD
- 1 x Quick Installation Guide

### **4.** Product Layout

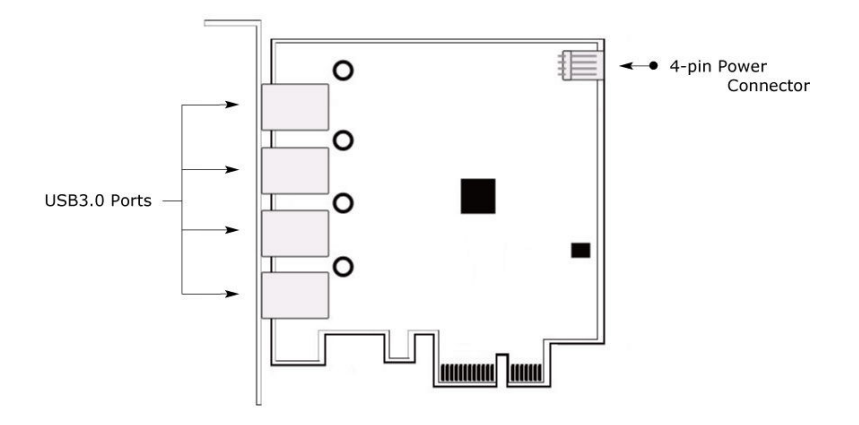

NOTE Remember to connect the 4pin power cable from your PC power supply

#### **5.** Hardware Installation

- (1) Turn your computer off and disconnect the power cord before installing 128285.
- (2) Remove your computer's cover. (Please refer to the user manual of your computer for instructions on removing the cover)
- (3) Locate an available PCI Express expansion slot and remove the bracket cover.
- (4) Insert the card carefully into a free PCI Express slot and make sure the gold-plated bus is seated evenly in the PCI Express slot.
- (5) Fasten the PCI Express card's mounting bracket securely to the rear computer case with screws; it can avoid the card falling out accidentally when plug in the external USB device.
- (6) Connect little 4P power cable on your main board and 128285.
- (7) Before reinstalling your computer's cover, please make sure no tools or screws left inside your computer case.
- (8) Reconnect AC power cord and turn the power on.

#### **6.** Software Installation

#### System support: Windows XP/VISTA/7 (32/64bit)

- (1) Insert the Driver Dick into the optical disk drive.
- (2) Select "128285"
- (3) Click Windows Driver and Next to continue

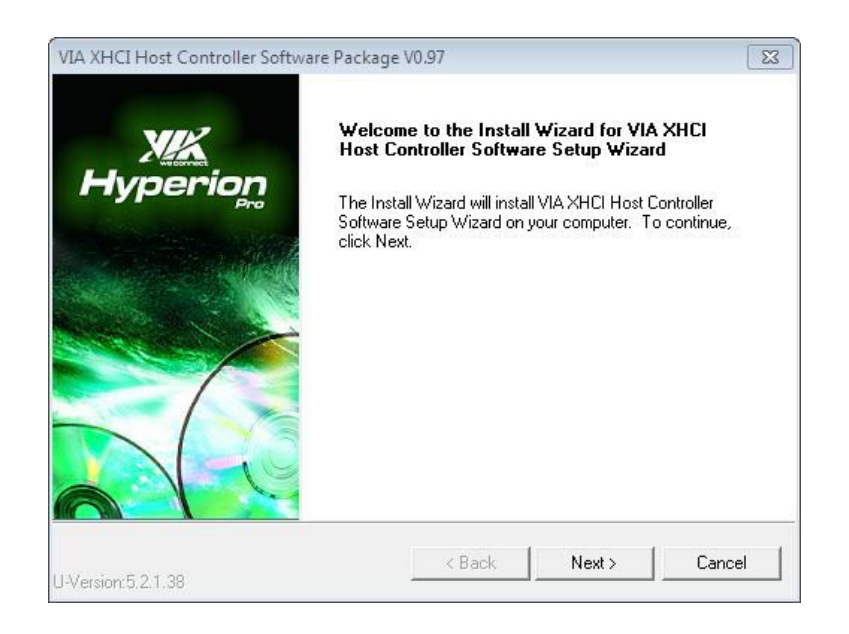

(4) Check I Agree and click Next to proceed the installation

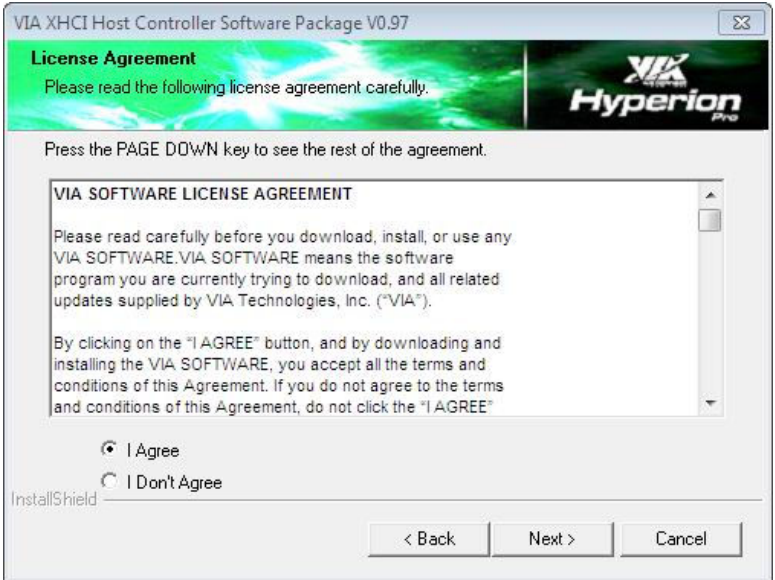

(5) Click Finish to complete the process and restart your system

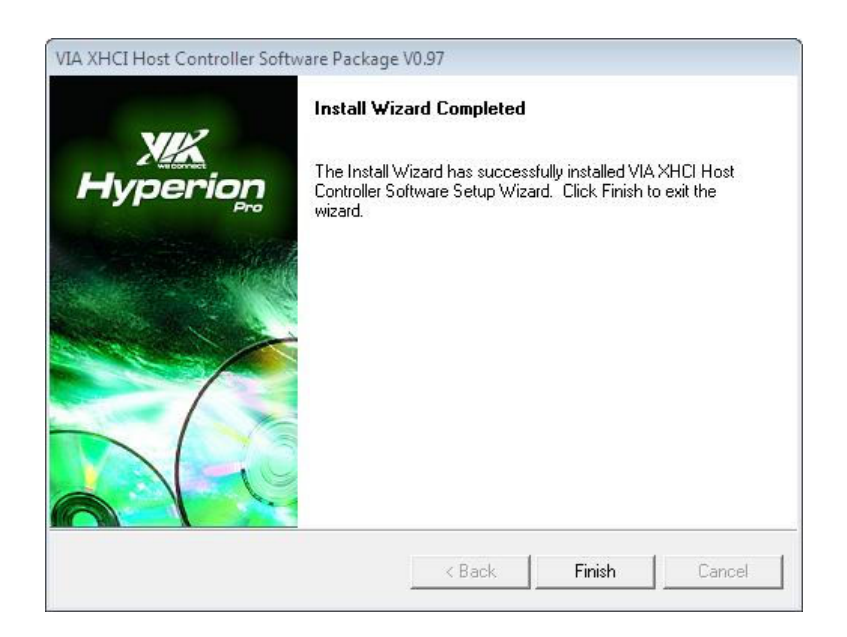

# **7.** Specification

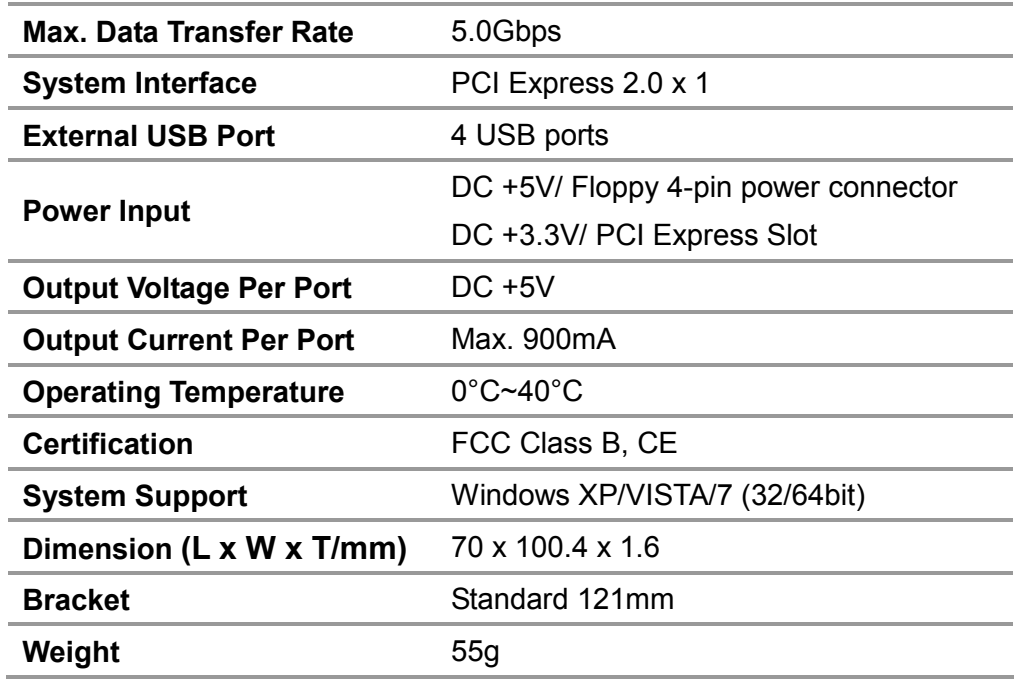

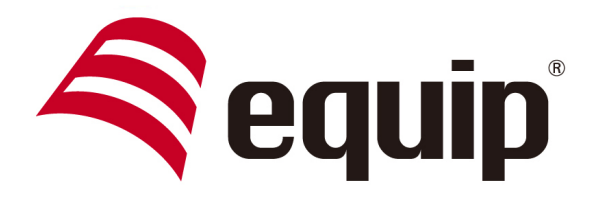

www.equip-info.net

# **4-PORT USB 3.0 PCI EXPRESS KARTE**

128285

**Bedienungsanleitung** 

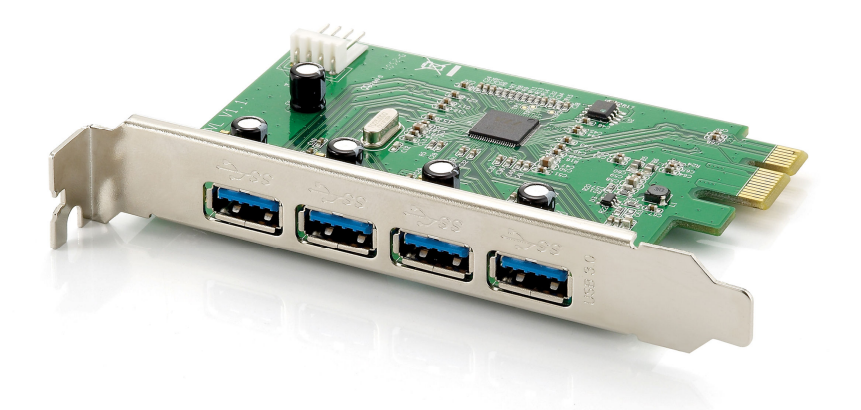

# **WICHTIGE VORSICHTSMAßNAHMEN**

Bevor Sie beginnen lesen Sie diese Anleitung und heben Sie für den späteren Gebrauch auf.

- 1. Bevor Sie die PCI Express Karte in den Computer einbauen lesen Sie sich diese Anleitung aufmerksam durch. Bei einigen Betriebssystemen muss die Software vor dem Einsatz installiert werden.
- 2. Lassen Sie das Produkt nicht fallen und vermeiden Sie starke Schläge. Installieren Sie das Produkt nicht an Orten an denen es starken Vibrationen ausgesetzt ist, da dies zu Beschädigungen an dem Produkt führen könnte.
- 3. Zerlegen oder modifizieren Sie keinesfalls das Produkt. Bei Demontage oder Modifikation erlischt nicht nur die Garantie, sie könnte auch Schäden verursachen, Dateien beschädigen oder zu einem elektrischen Schlag führen.
- 4. Verwenden oder lagern Sie das Produkt nicht an Orten mit hoher Luftfeuchtigkeit oder hohen Temperaturen.
- 5. Flüssigkeiten die in das Produkt gelangen können zu Schäden oder einem elektrischen Schlag führen.

# **1. Übersicht**

Vielen Dank für den Kauf der equip® 4-Port USB 3.0 PCI Express Karte. Das Super-Speed USB3.0 Interface bietet eine zuverlässige Lösung für PC's Unterhaltungselektronik und Kommunikationsgeräte.

Die equip® 4-Port USB 3.0 PCI Express Karte kann Daten mit bis zu 5Gbps übertragen, wenn USB 3.0 konforme Geräte angeschlossen werden. Außerdem ist Sie abwärtskompatibel zu USB2.0 High-Speed und USB1.1 Full-Speed Geräten.

## **2.** Key Feature

- In Übereinstimmung mit USB3.0 Spezifikation Revision 1.0.
- In Übereinstimmung mit Intel xHCI Spezifikation Revision 0.96
- In Übereinstimmung mit PCI Express Base Spezifikation 2.0.
- Unterstützt SuperSpeed Datentransferraten mit bis zu 5.0Gbps.
- 4 USB Ports unterstützen Super-Speed/ High-Speed/ Full-Speed/ Low-Speed.
- Stromversorgung mit bis zu 900mA pro Port
- Eingebauter 4-pin Floppy Stromanschluss zur Versorgung mit DC+5V vom ATX Netzteil.
- Unterstützt Standard PCI Express x1 Slots.

# **3.** Verpackungsinhalt

- 1 x USB 3.0 PCI Express Karte
- 1 x Treiber CD
- 1 x Kurzanleitung

# **4.** Produktübersicht

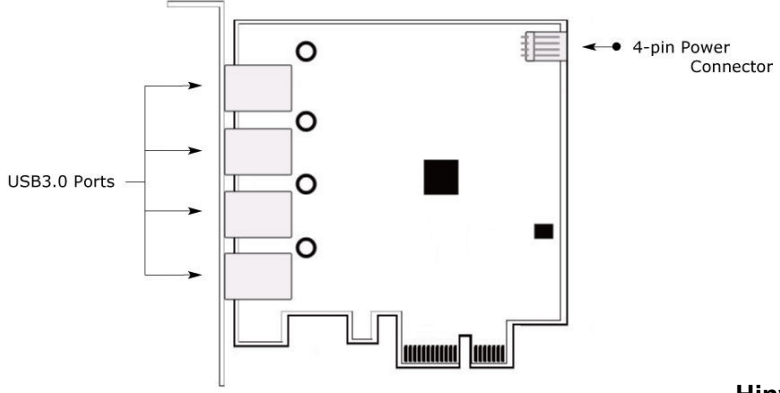

Hinweis: Denken Sie daran, das 4pin Stromkabel von Ihrem PC-Netzteil anzuschließen

## **5. Hardware Installation**

- (1) Schalten Sie vor der Installation der 128285 Ihren Computer aus und trennen ihn vom Netz.
- (2) Entfernen Sie die Gehäuseabdeckung. (Für Hinweise zur Entfernung der Abdeckung schauen Sie bitte in die Anleitung Ihres Computers)
- (3) Finden Sie einen freien PCI Express Erweiterungsslot und entfernen Sie die Anschlussabdeckung.
- (4) Setzen Sie die Karte vorsichtig in den freien PCI Express Slot und vergewissern Sie sich, dass die vergoldeten Kontakte gleichmäßig im PCI Express Slot stecken.
- (5) Befestigen Sie das PCI Express Karten Halteblech mit Hilfe von Schrauben sicher an der Rückseite Ihres Computergehäuses. Dadurch vermeiden Sie das die Karte versehentlich beim anschließen eines USB Gerätes herausfällt.
- (6) Verbinden Sie das 4Pin Stromkabel mit Ihrem Mainboard und der 128285.
- (7) Bevor Sie das Computergehäuse wieder verschließen vergewissern Sie sich, dass keine Werkzeuge oder Schrauben mehr im Gehäuse liegen.
- (8) Schließen Sie das Netzkabel wieder an und schalten Sie den Computer ein.
- **6. Software Installation**

Unterstützte Betriebssysteme: Windows XP/VISTA/7 (32/64bit)

- (1) Legen Sie die Treier CD in Ihr optisches Laufwerk ein.
- (2) Wählen Sie "128285" aus.
- (3) Klicken Sie auf Windows Driver und Next um fortzufahren.

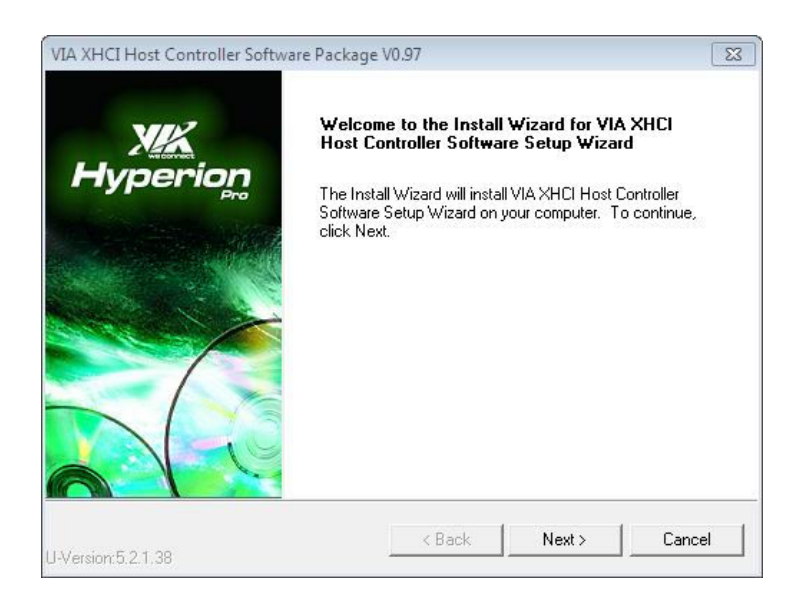

(4) Markieren Sie I Agree und klicken Next um die Installation fortzusetzen.

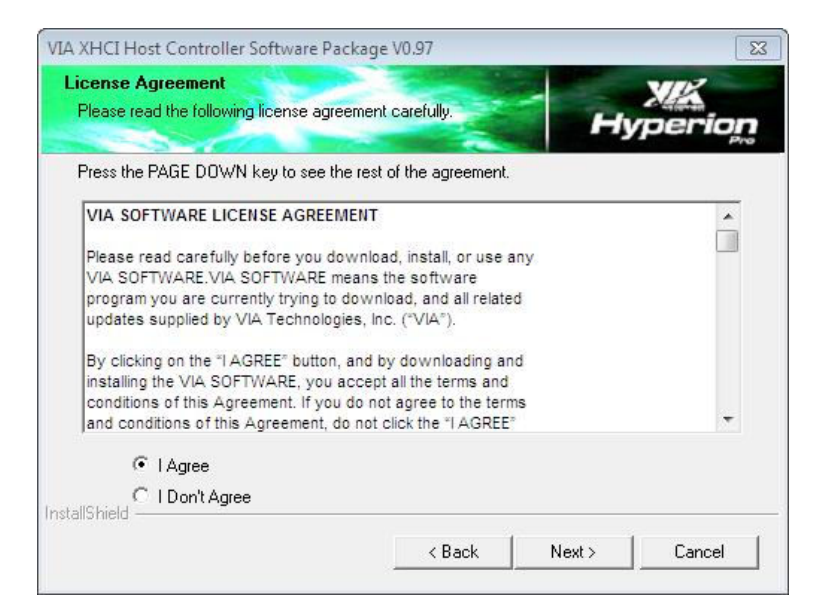

(5) Klicken Sie Finish um den Prozess abzuschließen und Ihr System neu zu starten

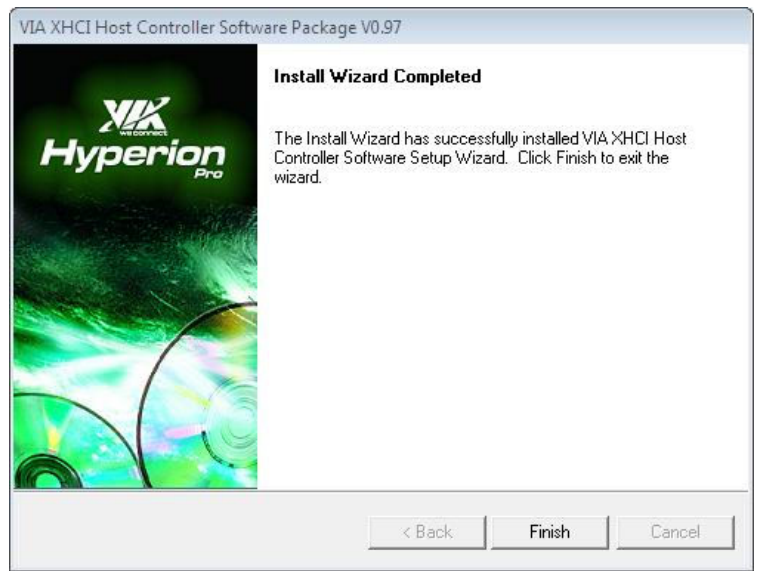

# **7.** Spezifikation

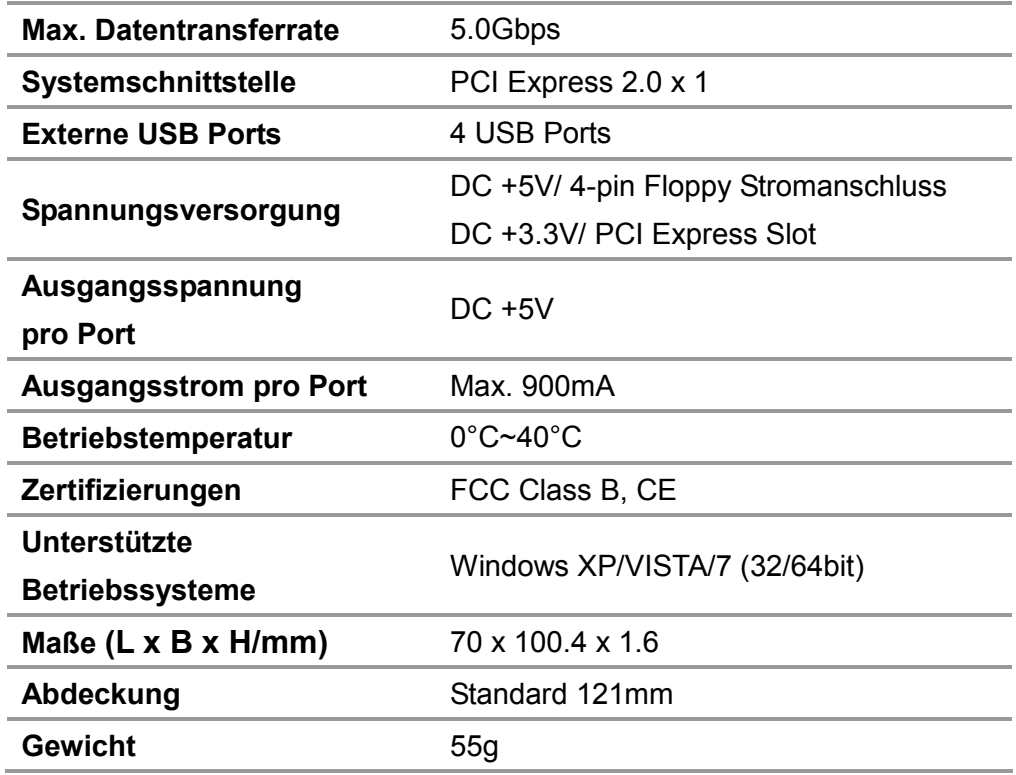